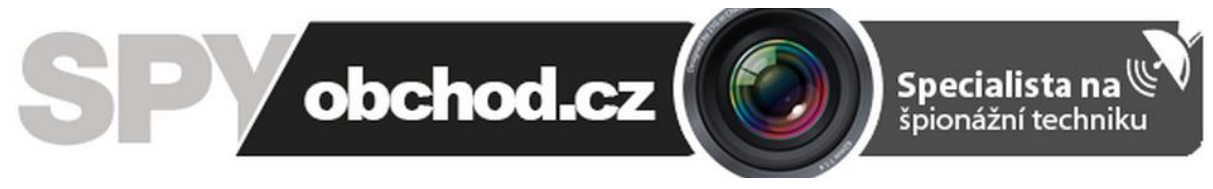

# **PC software Zetta**

# **Návod k obsluze**

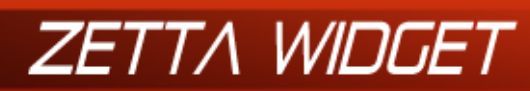

Version 1.12.0 http://www.zetta.com.hk

Model Z15 Firmware Version 1.1.08

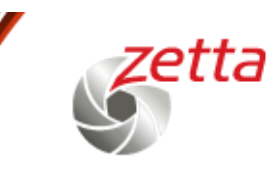

#### **Kontakt na dodavatele:**

SHX Trading s.r.o.

Týmlova 8, Praha 4, 140 00

Tel: 244 472 125, email: info@spyobchod.cz

# **1. Podrobný návod**

Odkazy pro stažení softwaru:

- PC verze [http://www.zetta.com.hk/files/software/ZettaWidget\\_Setup.exe](http://www.zetta.com.hk/files/software/ZettaWidget_Setup.exe)
- Mac verze [http://www.zetta.com.hk/files/software/Zetta\\_Widget.dmg](http://www.zetta.com.hk/files/software/Zetta_Widget.dmg)

#### **3.1 Základní zprovoznění softwaru**

- 1. Stáhněte si program a nainstalujte jej.
- 2. Propojte zařízení s PC a program zapněte.
- 3. Nyní je možné nastavit čas a uživatelský mód.

#### **3.1 Nastavení času**

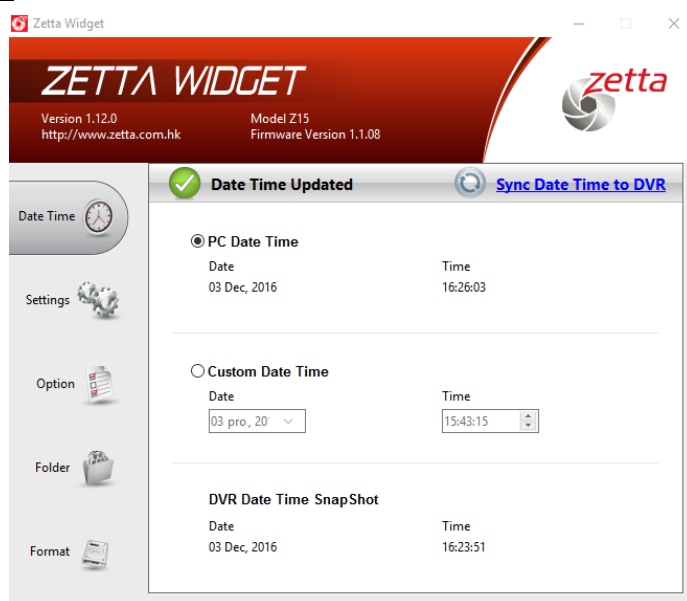

- 1. Klikněte na "Sync Date Time to DVR".
- 2. Po úspěšném nastavení času se zobrazí "Date Time Updated".
- 3. Je možné nastavit i jiný čas pod položkou "Custom Date Time".

#### **3.2 Aktivace detailnějšího nastavení**

- 1. V programu je standardně nastaven "Express" mód nastavení. Ten neumožňuje detailní nastavení jednotlivých parametrů. Proto nejdříve přejděte do podmenu "Option" a zde si nastavte "Custom Mode".
- 2. Nastavení uložte kliknutím na "Save Option".
- 3. Je možné také změnit jazyk, pokud by vám některý vyhovoval více než AJ.

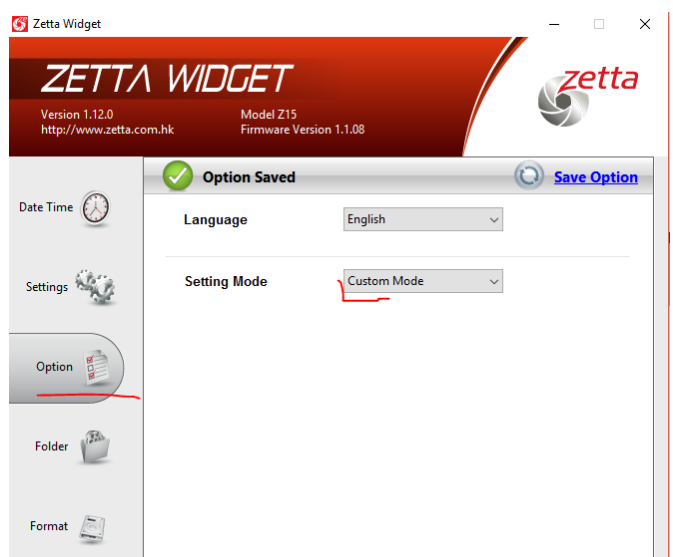

#### **3.3 Detailní nastavení**

- 1. Video Quality kvalita
- 2. Resolution rozlišení
- 3. Frame rate počet snímků za sekundu
- 4. Nastavení světelných podmínek (50/60Hz vevnitř / outdoor venku)
- 5. Day/Night den/noc/auto
- 6. Orientace obrazu obraz lze zrcadlově otočit, pokud je kamera umístěna naopak, než je běžné
- 7. Timestamp zobrazení času na záznamech
- 8. Circular Recording nahrávání ve smyčce
- 9. Split File Time nastavení času, po kterém se nahrávky mají rozdělovat
- 10. Mic zapnutí/vypnutí mikrofonu tzn. audia v nahrávce
- 11. Zapnutí/Vypnutí LED diody
- 12. Voice-Trigger nastavení citlivosti/vypnutí spuštění záznamu na základě hlasu v okolí
- 13. Vibration-Trigger nastavení citlivosti/vypnutí spuštění záznamu na základě vibrací v okolí
- 14. Vibration Standby Mode možnost nastavení rychlosti "probuzení" při detekci vibrací lze nastavit "Rychle probuzení" nebo "Úsporu energie"
- 15. Motion-Trigger Sensitivity nastavení citlivosti/vypnutí spuštění záznamu na základě pohybu před kamerou
- 16. Auto On/Off možnost zapnout "Auto mód" - kamera může začít nahrávat při startu auta/zastavení auta/začít nahrávat při rozjetí a skončit při zastavení auta

- mimo to lze v tomto bodu nastavit časy, kdy by měla kamera nahrávat ("Scheduled Recording" - kliknutím na "Edit" nastavíte požadované časy

- požadované časy označíte myší

- po označení Vás program vyzve, abyste zvolil, zda má kamera v tento čas nahrávat celou dobu (Always

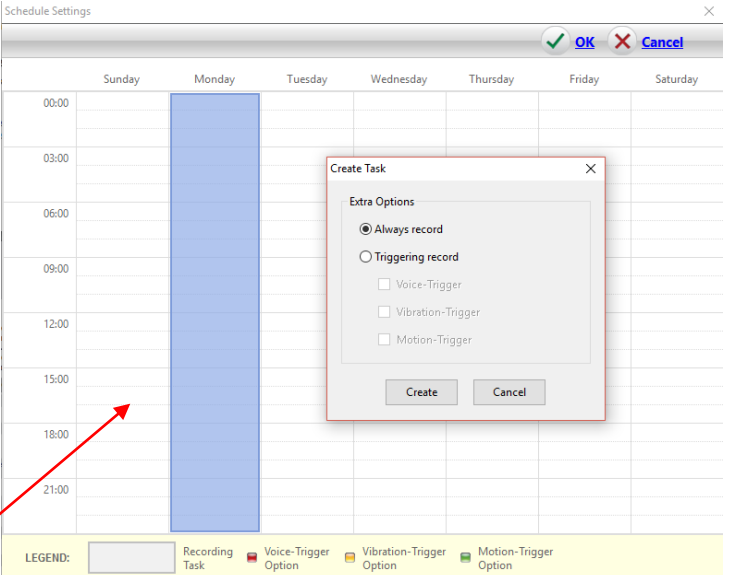

record) nebo jen na základě některé z detekcí (hlas/vibrace/pohyb)

- pravým kliknutím na vytvořené pravidlo v tabulce jej lze upravit (Edit) nebo smazat (Delete)

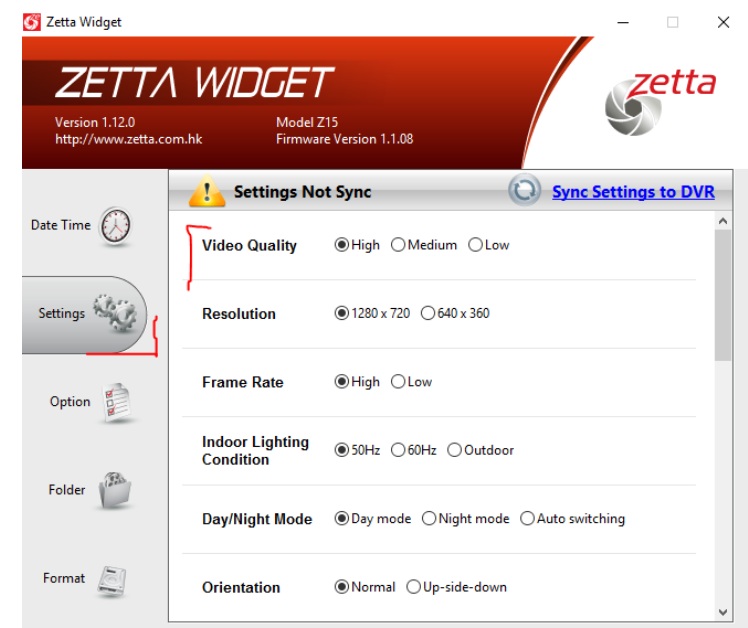

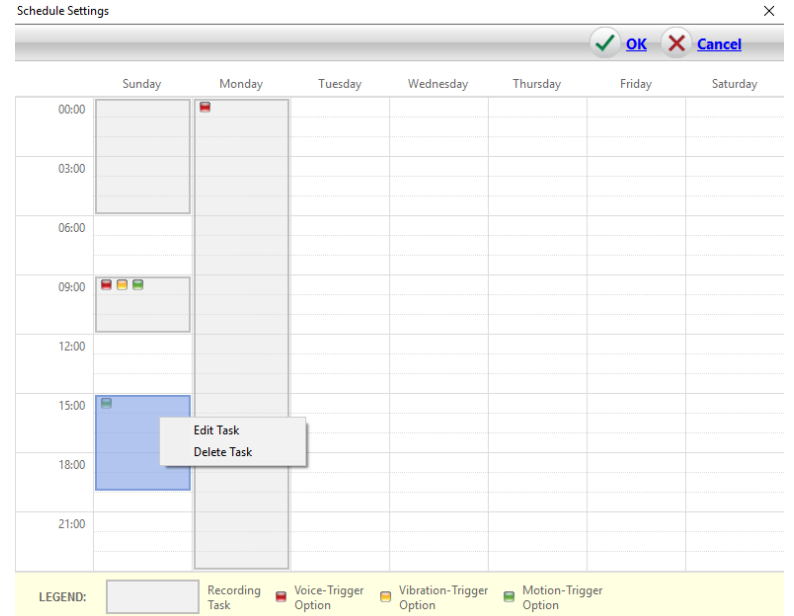

### Po dokončení všech těchto nastavení je nutné kliknout na "Sync Settings to DVR".

Vyšší mode MK96 (ZIR32) obsahuje díky širší výbavě navíc několik možností nastavení:

- 1. PIR-Trigger zapnutí/vypnutí PIR detekce pohybu
- *2. Ext-Trigger In Contact Type - nastavení typu kontaktu na vstupu při připojování externího sensoru*
- *3. Ext-Trigger Out Contact Type - nastavení typu kontaktu na výstupu při připojování externího sensoru*

#### **3.4 Folder**

- 1. Kliknutím na toto podmenu se otevře složka se záznamy.
- 2. Záznamy z kamery se nachází ve složce "ZETTA".
- 3. Nahrávky je možné přetáhnout do PC i smazat.

#### **3.5 Format**

- 1. Touto volbou lze zformátovat paměť.
- 2. Smažete tak veškeré záznamy.

## **4. Závěrečná ustanovení**

Budeme rádi, pokud věnujete pozornost i našim produktům z kategorie *[Špionážní minikamery](http://www.spyobchod.cz/spionazni-minikamery/).*

Ovládání přístroje se může v závislosti na jednotlivých sériích drobně lišit.

Přístroj používejte v souladu s platnými právními předpisy. Dodavatel nenese žádnou odpovědnost za použití přístroje v rozporu s těmito předpisy.

Pokud v návodu naleznete nějaké nepřesnosti, budeme rádi, pokud nás budete informovat na našem emailu [info@spyobchod.cz.](mailto:info@spyobchod.cz)

Tento návod je majetkem společnosti SHX Trading s.r.o. Veškeré kopírování či jiné rozmnožování podléhá schválení touto společností.